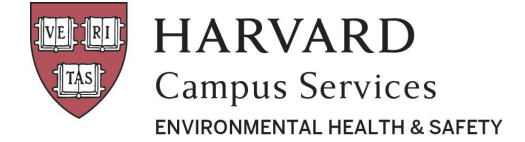

## **RAM Semiannual Inventory**

## Semiannual Radioactive Material Inventory

To confirm and manage inventory your role must be **PI** or **Lab Manager** (roles can be viewed/edited in the "Personnel" tab)

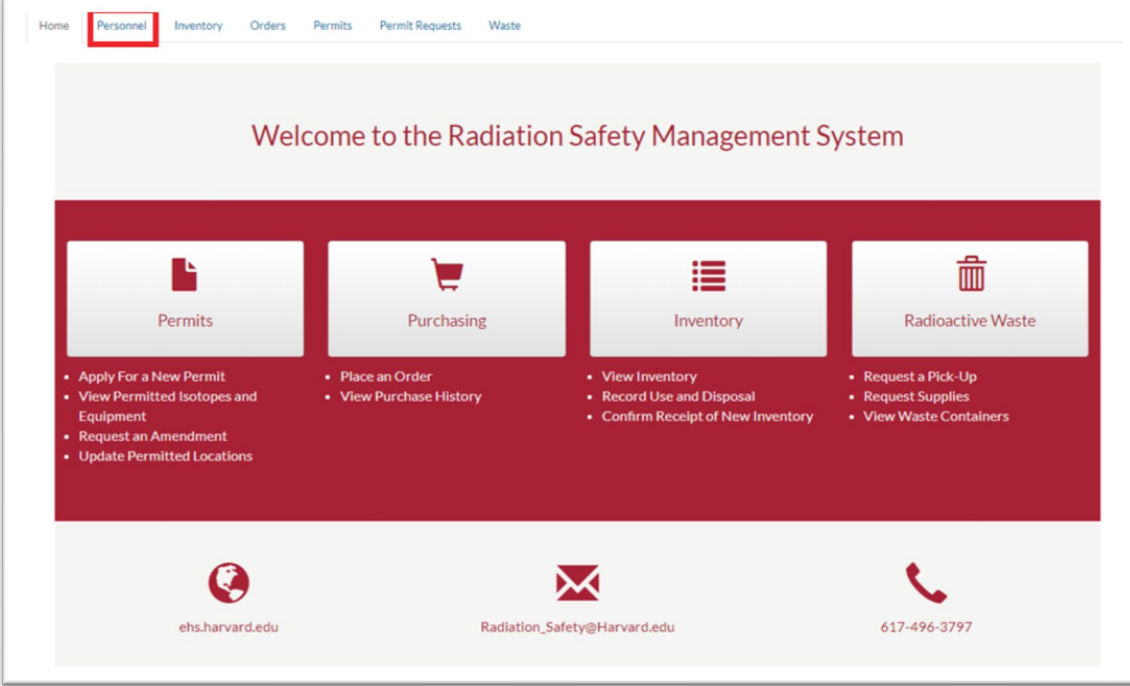

- 1. Navigate to the **Inventory** tab and choose the "**Show All**" status for your inventory. This will display your historical inventory including disposed material.
	- a. From this list please confirm receipt of items that have already been delivered to your lab (the person who entered the order can also do this). Please note, this step is easily overlooked and should be completed after each package delivery.

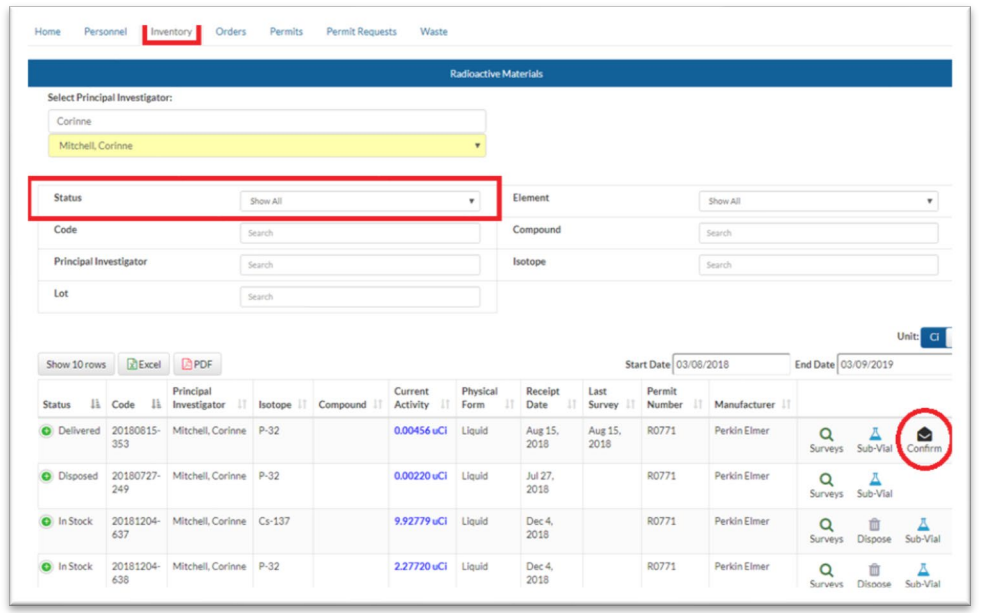

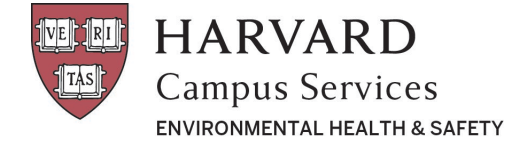

- 2. Next, select the "**In Stock**" status to view what the system believes is your current physical inventory (this should not contain material scheduled for a waste pickup).
- 3. Use this list to check against your physical inventory and make note of any discrepancies.
	- a. If no discrepancies exist, please email radiation safety@harvard.edu confirming a RAM inspection has been completed and your inventory is accurate.
	- b. If there are discrepancies (possibly due to clerical errors during the transition to AIMS or unrecorded waste pickups) please email radiation safety@harvard.edu with the correct isotopes and activities and we will update your inventory accordingly. Material in your physical inventory that you would like to remove should be handled through the normal waste pickup procedure. (As a reminder, instructions for scheduling a waste pickup can be found on our website: [https://www.ehs.harvard.edu/node/7548\)](https://www.ehs.harvard.edu/node/7548).

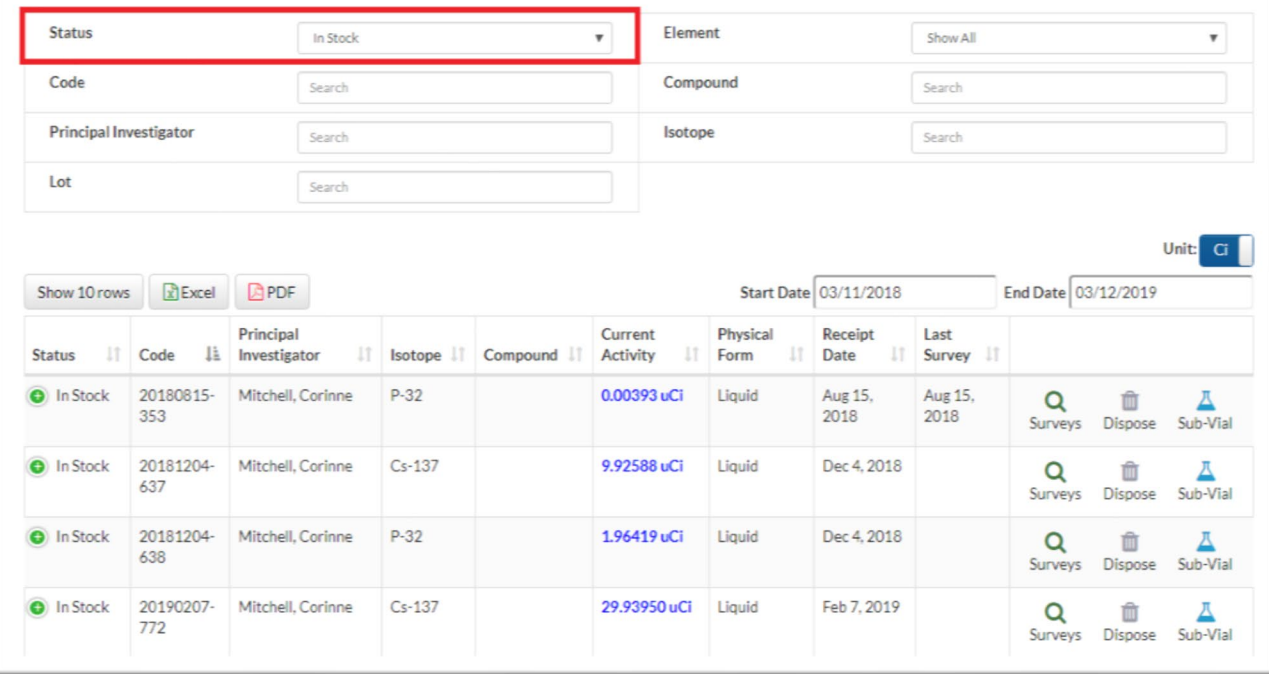